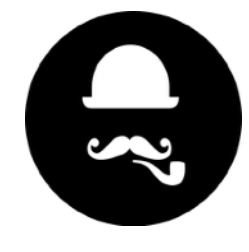

5 May 2017

# **Designed Theme**

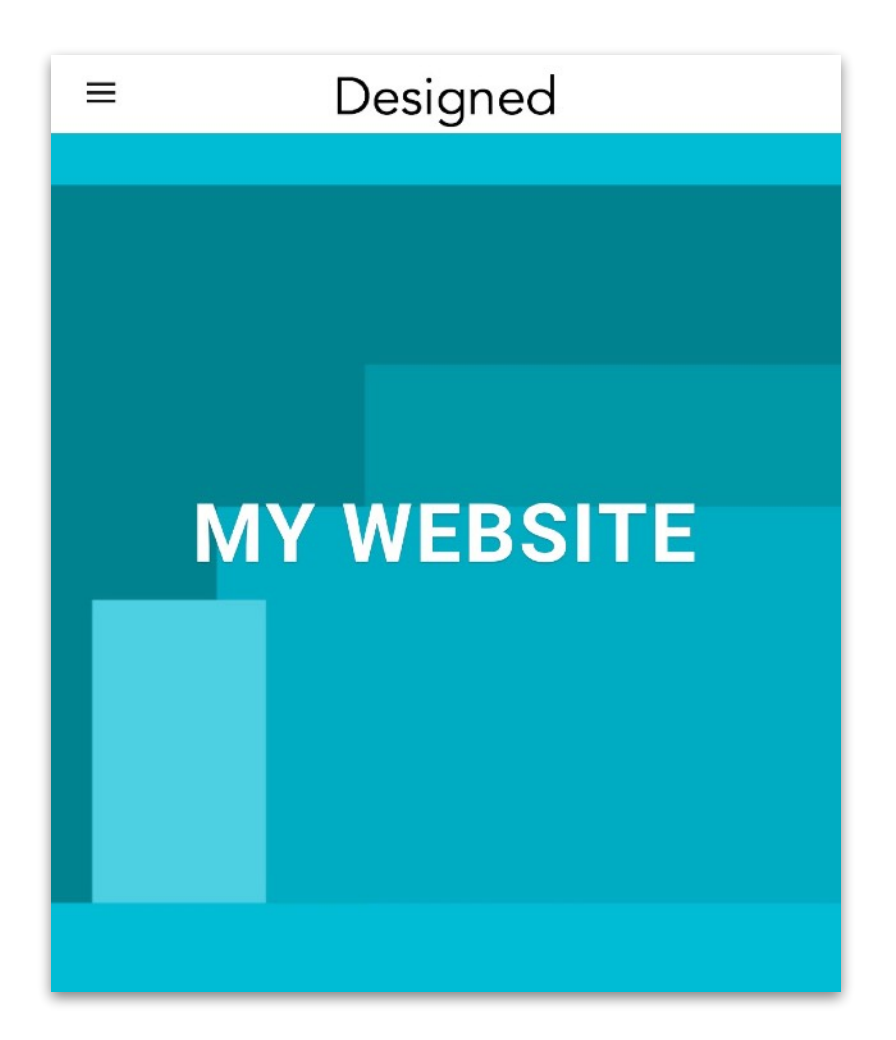

## Overall Help

Check out the Demo included in the download and open it in RapidWeaver. Or see this video for a run through:

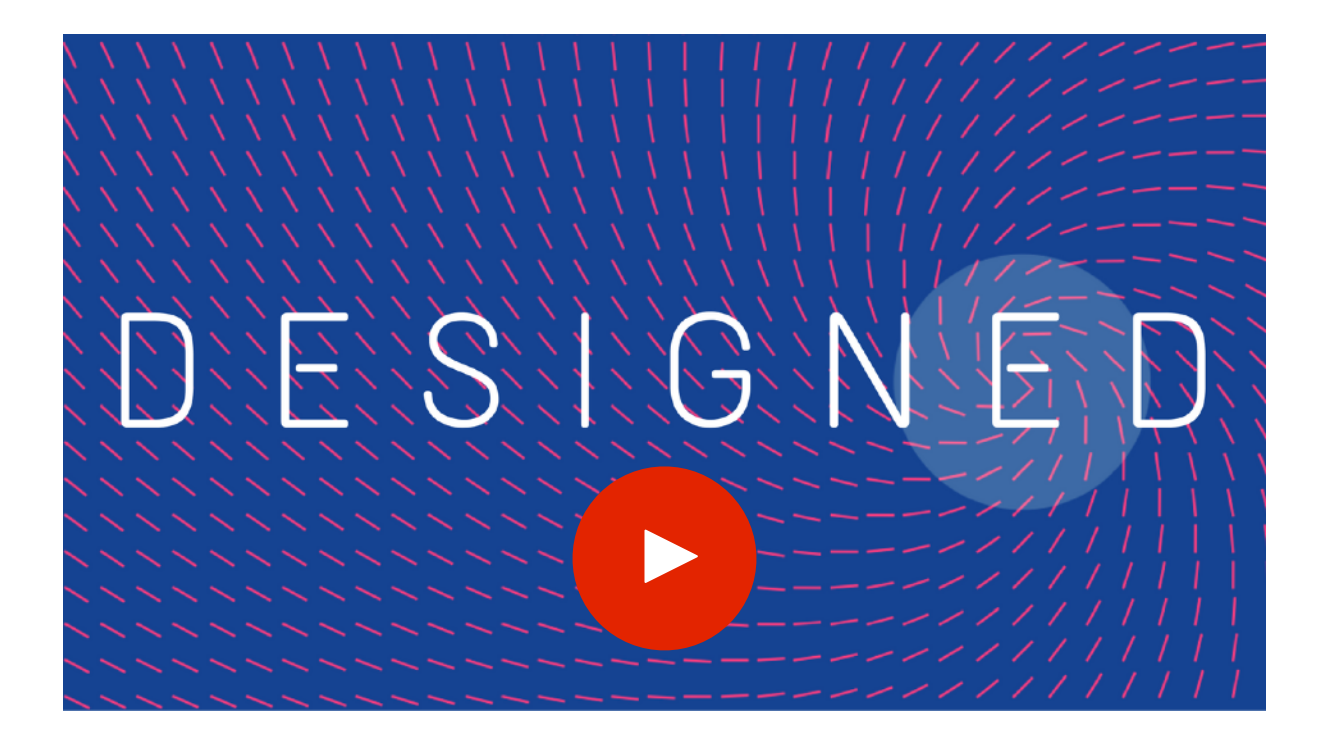

#### General Settings

These should be straight forward. Options for setting up the Designed Theme:

- There's a long list of colours not on that screenshot, but you'll see how to use them
- Main content Padding is important if you don't want Edge to Edge
- The Extra Content Area appears above the Footer and that Stack can be found here: [https://stacks4stacks.com/](https://stacks4stacks.com/extracontentplus/) [extracontentplus/](https://stacks4stacks.com/extracontentplus/)
- The Hero Banner can be set using RapidWeaver's Site Banner setting as below:

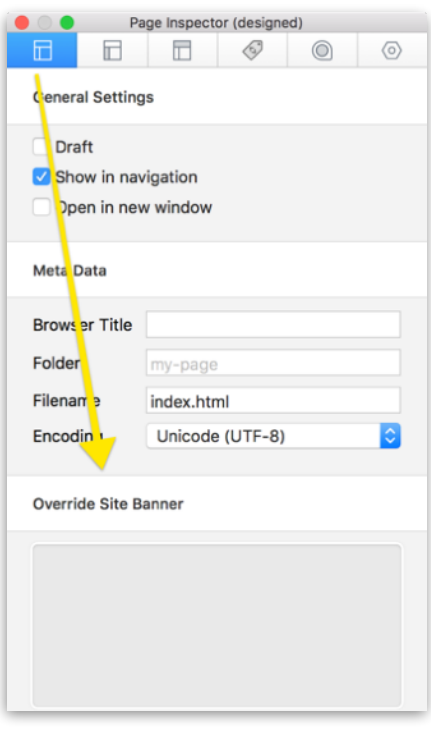

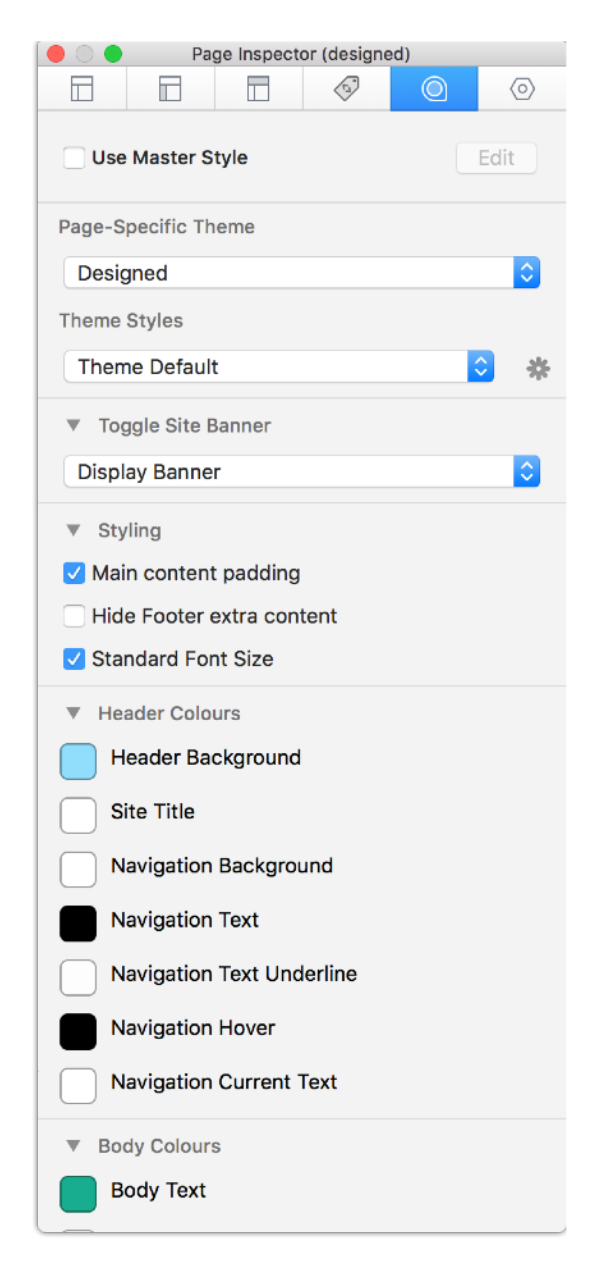

#### Icon Fonts

The icons in the Icon Stack and Grid Stack are from *[linea.io](http://linea.io)*. To reference them correctly go and download all the Icons.

Page Inspector 置  $\Box$ Ē  $\langle 5 \rangle$  $\circledcirc$  $\langle 0 \rangle$ **Grid Item**  $\overline{\mathbf{v}}$  Grid Item Title: User always comes first Description: When designing a product, we<br>always think of how you and your end user is going to experience it. Icon Name: smartphone-heart Linea Icon Set: | Basic Elaboration  $|\hat{\mathbf{c}}|$  $\sum$ 亖 Console Prefs

Then in the Stack select the Family Name + Icon name:

To get them, you can view the Icons in their families on the page. Then to get the Icon name, look at the image name in the download.

So in this example, we would select "basic" and type "anchor" for the anchor Icon.

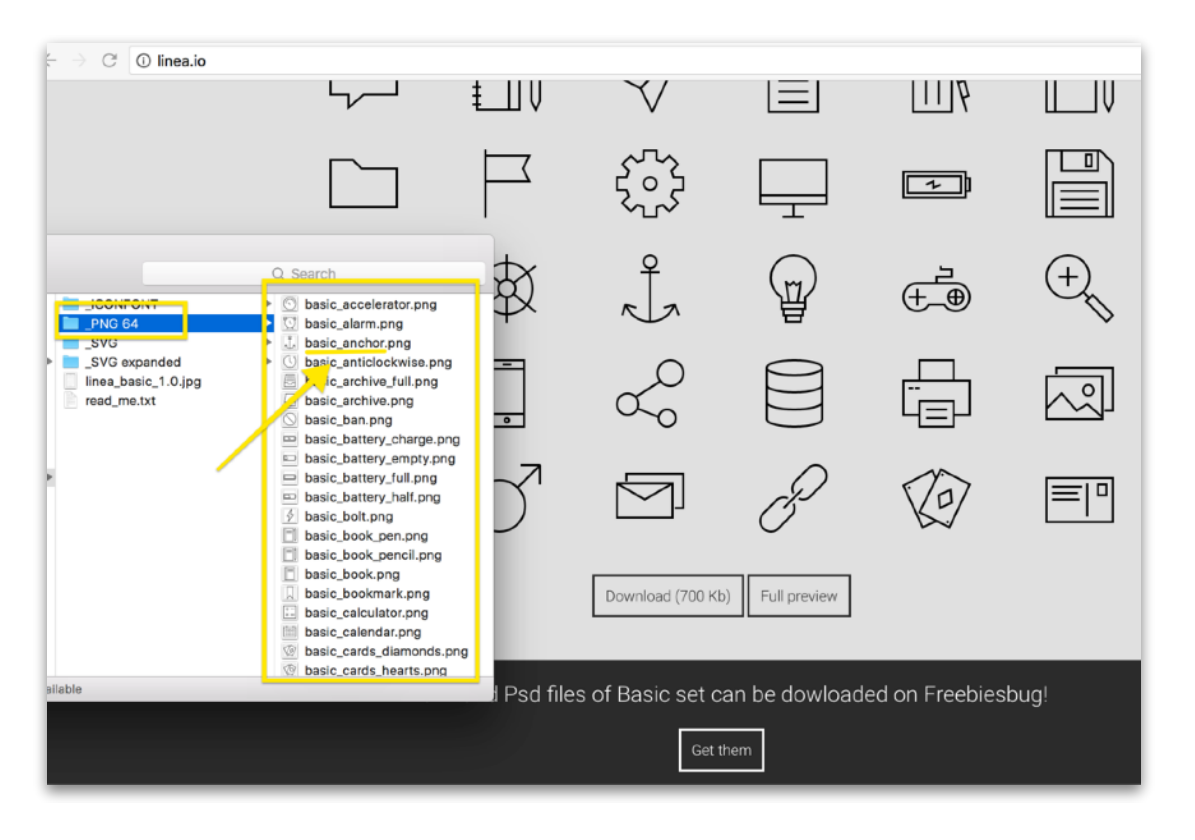

### Other Things

## **Stacks**

There are four Stacks included in this Theme: Button, FAQ, Icon, Grid

See the Video on how to use them and should be self-explanatory with the options in the Stacks.

## **H2 Lined Header**

As mentioned in the video, there is a special way to get a H2 header with the line:

<h2><span>Hello, Title</span></h2><h3>Design it together</h3>

Paste that into any Text or HTML Stack and edit it for your content. Omit the H3 if not needed.

### **Videos**

Paste in the Youtube or Vimeo code for instant responsive videos

## **Box 3 Gallery**

Box 3 is a beautiful Gallery Stack that goes well with Designed Theme, as in the demo.

## **That's all folks!**

Hope you like it and happy weaving!